## Spojování záznamů nebo autorit

1. V seznamu dokumentů nebo rejstříků se označí záznamy nebo autority ktere chceme spojit

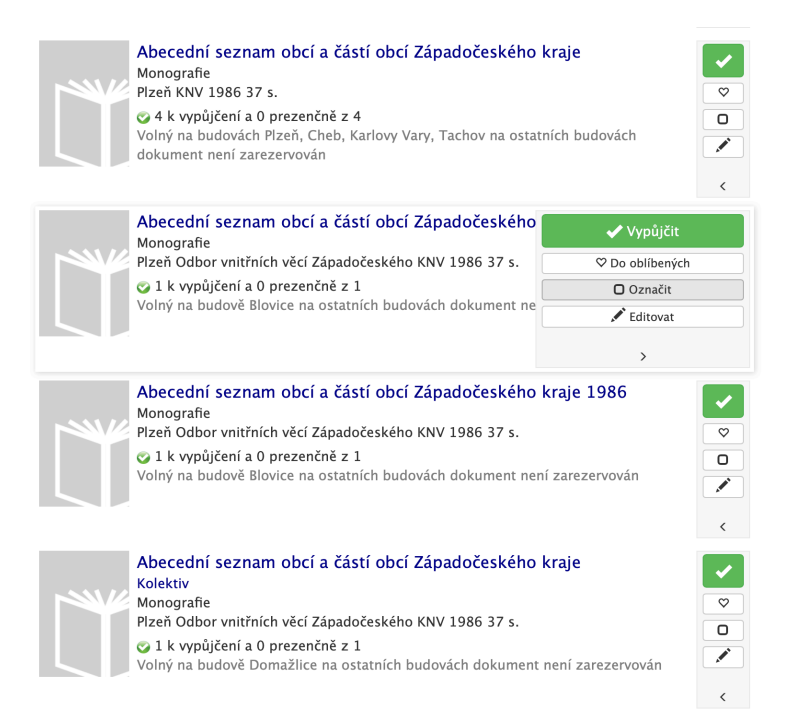

2. Vybereme záznam do kterého záznamu chceme označené záznamy spojit.

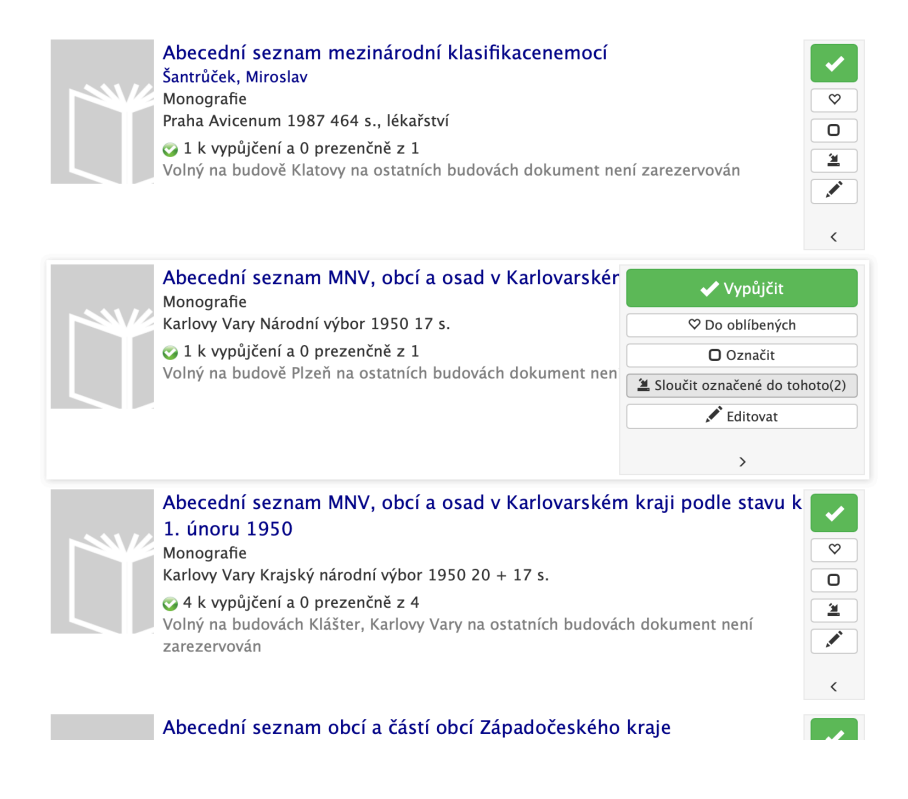

3. Odpovíme na dotaz zda do cílového záznamu přenést i obsahy polí (metadata)

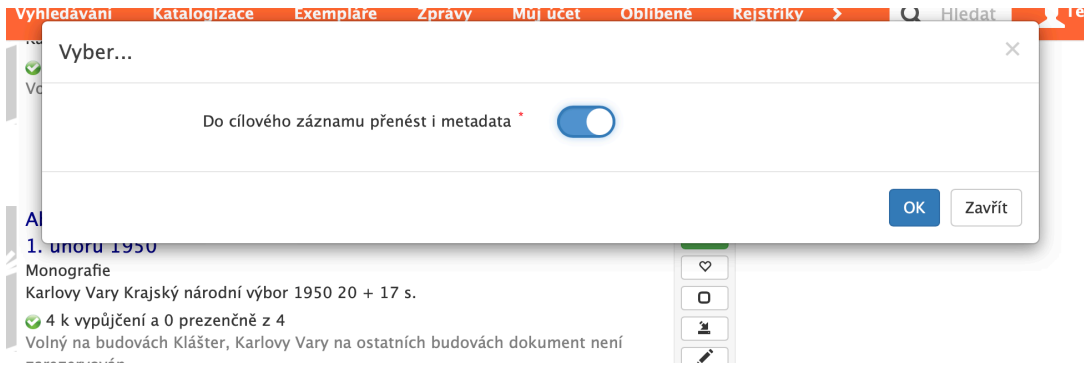

4. Výsledný záznam bude potom obsahovat všechny exempláře označených a spojených záznamů a zůstane jeden záznam, který obsahuje 7 exemplářů

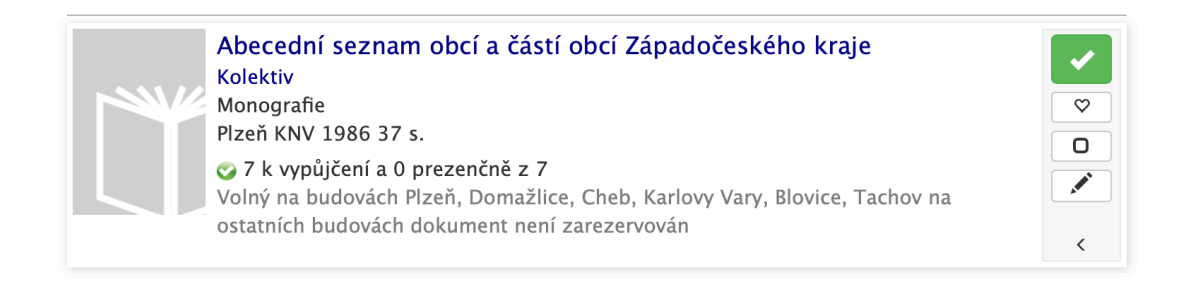

## POZOR:

pokud chceme po označení zobrazit jinou stránku, tak označení se zruší. Označování funguje pouze na aktuální webové stránce. Pokud si chceme např. zobrazit pro kontrolu detail záznamu a nestačí nám informace v seznamu, tak detail otevřeme v jiné záložce. Pravé tl. myši a zvolit otevřít na novém panelu nebo kartě

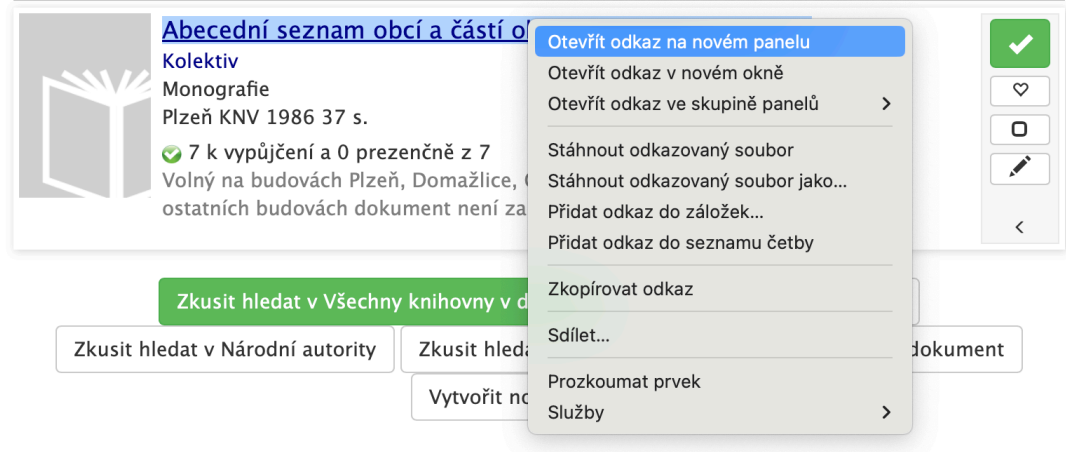